HT534SN-A2\_WMEXCLK\_MXS\_4535 8/19/09 4:53 PM Page 1

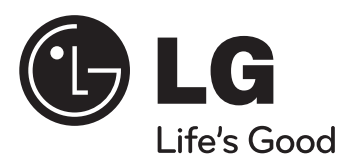

SISTEMA DE TEATRO EN CASA

### **Modelo : HT534TN (HT534TN-A2, SH54TN-F/S/C/W) HT534SN (HT534SN-A2, SH54SN-S/C/W)**

Entrada Portátil (Diríjase a la página 16) Grabación directa por USB (Diríjase a la página 17)

Antes de operar su producto lea atenta y detenidamente este manual de instrucciones.

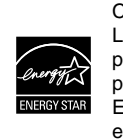

Como socio de ENERGY STAR®, LG ha establecido que este producto, o modelos de producto, cumplen las directrices ENERGY STAR® de rendimiento energético.

ENERGY STAR® es una marca registrada de los EE.UU.

P/NO : MFL61944535

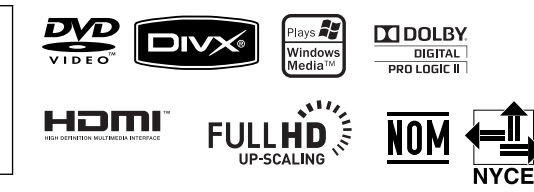

### **Precauciones de seguridad**

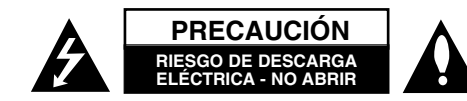

**PRECAUCIÓN :** PARA REDUCIR EL RIESGO DE DESCARGA ELÉCTRICA NO RETIRE LA CUBIERTA (O PARTE POSTERIOR) EN EL INTERIOR NO HAY PIEZAS REPARABLES POR EL USUARIO SOLICITE AYUDA A PERSONAL DE SERVICIO CUALIFICADO.

El símbolo del rayo con punta de flecha dentro de un triángulo equilátero pretende alertar al usuario de la presencia de voltaje peligroso no aislado dentro de la carcasa del producto que puede tener la magnitud suficiente para constituir un riesgo de descarga eléctrica para las personas.

El signo de exclamación dentro de un triángulo equilátero pretende alertar al usuario de la presencia de importantes instrucciones (de servicio) de funcionamiento y mantenimiento en la información que acompaña al producto.

**ADVERTENCIA :** PARA REDUCIR EL RIESGO DE INCENDIO O DESCARGA ELÉCTRICA, NO EXPONGA ESTE PRODUCTO A LA LLUVIA NI A LA HUMEDAD.

**ADVERTENCIA :** No instale el equipo en un espacio reducido, como en una estantería o unidad similar.

**PRECAUCIÓN:** No bloquee las aberturas de ventilación. Instálelo de acuerdo con las instrucciones del fabricante.

Las ranuras y aberturas de la carcasa sirven para ventilar y garantizar un funcionamiento seguro del producto, y para protegerlo de un sobrecalentamiento. No deben bloquearse nunca las aberturas colocando el producto sobre una cama, sofá, alfombra o superficie similar. Este producto no debe colocarse en una instalación incorporada, como una estantería o estante, a no ser que exista una ventilación adecuada o se cumpla con las instrucciones del fabricante.

**PRECAUCIÓN :** Este producto utiliza un sistema láser. Para garantizar un uso adecuado de este producto, lea

detenidamente este manual de usuario y guárdelo para futuras consultas. En caso de que la unidad necesite servicio de reparación, póngase en contacto con un centro de servicio

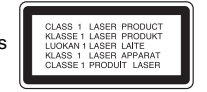

autorizado. El uso de los controles, ajustes o la realización de procedimientos diferentes de los especificados aquí puede provocar una exposición peligrosa a la radiación. Para evitar una exposición directa al haz del láser, no intente abrir la carcasa. La radiación del láser es visible al abrir. NO MIRE FIJAMENTE AL HAZ.

**PRECAUCIÓN :** No deberá exponerse el aparato a agua (goteo o salpicadura), ni colocar sobre el mismo objetos con líquido, como jarrones.

**PRECAUCIÓN en cuanto al cable de alimentación**

#### **Se recomienda que la mayoria de los productos electrónicos sean conectados a un circuito dedicado**

Es decir, un circuito de salida única que alimenta sólo a ese aparato y que no tiene tomas o circuitos adicionales. Compruebe la página de especificaciones de este manual del propietario para estar seguro.

No sobrecargue las tomas de pared. Las tomas de pared sobrecargadas, sueltas o dañadas, los alargadores, los cables de alimentación deshilachados o el aislante agrietado de los cables podrían resultar peligrosos. Cualquiera de estas condiciones podría provocar un incendio o una descarga eléctrica. Examine periódicamente el cable de su aparato y si parece dañado o deteriorado, desenchúfelo, deje de usarlo y solicite al centro de servicio técnico autorizado que lo sustituyan por un nuevo equivalente.

Proteja el cable de alimentación de daños físicos o mecánicos y evite doblarlo, aplastarlo, pellizcarlo o pisarlo con una puerta o caminar sobre él. Ponga especial atención en los enchufes, tomas de pared y el punto por donde el cable sale del aparato.

Para apagar el aparato, desconecte el cable de alimentación. Al instalar el producto, asegúrese de que el enchufe esté accesible.

# Le agradecemos su compra del receptor DVD

# **Contenido**

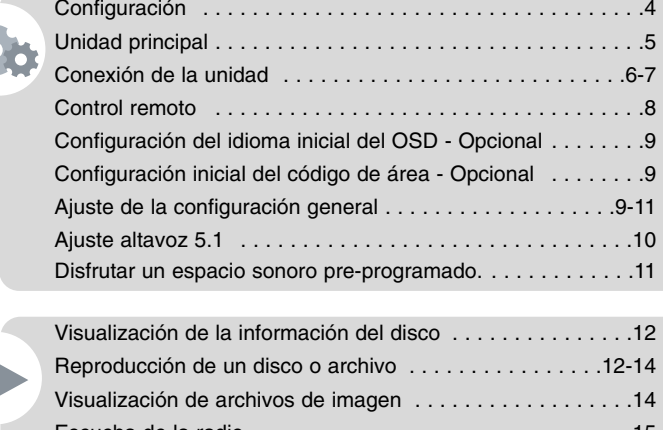

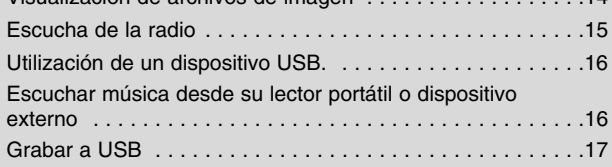

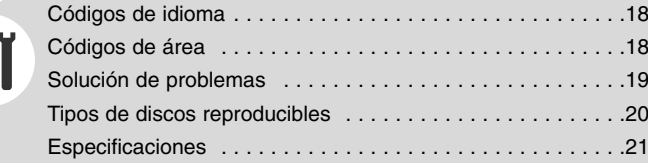

# **Configuración**

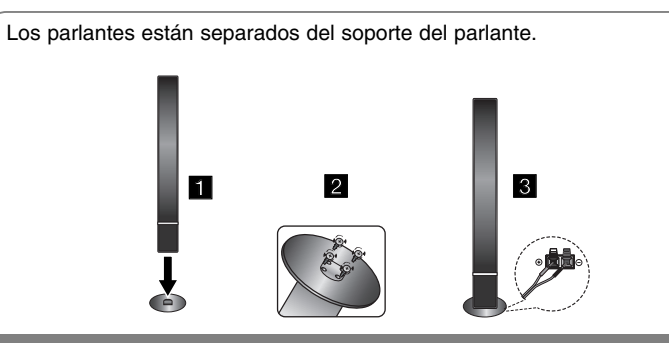

### **Montaje de los parlantes (HT534TN)**

- **1 Coloque el altavoz en el soporte.**
- **2 Ajuste el altavoz y el soporte insertando 4 tornillos (4 mm) en los orificios del altavoz.**
- **3 Conecte los cables del altavoz al terminal apropiado en la parte inferior de la placa redonda.**

### **Conectando las bocinas al receptor de DVD**

#### **Se han recibido seis cables de parlante.**

Cada uno de ellos tiene asignado un código de color con una banda cerca de cada extremo y conecta uno de los seis parlantes al receptor DVD.

#### **2** Conecte los cables al receptor DVD.

Para conectar el cable al receptor de DVD, pulse cada pestaña de plástico con la yema del dedo para abrir la toma de conexión. Inserte el cable y suelte la pestaña.

Conecte el extremo negro de cada cable a los terminales marcados con el símbolo - (negativo) y el otro extremo a los terminales marcados con el símbolo + (positivo).

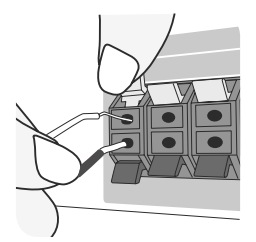

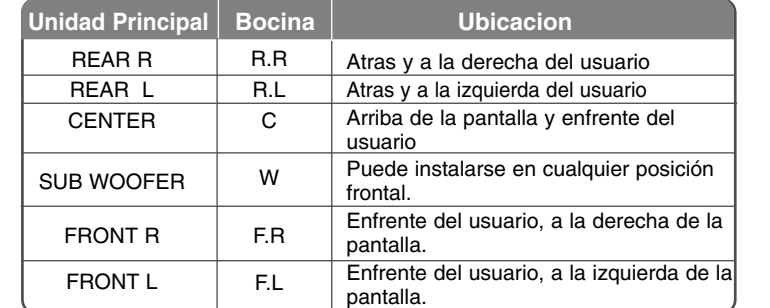

#### **Cuidado con lo siguiente**

• Asegúrese de que los niños no colocan las manos u objetos del conducto del parlante\*.

\*Conducto del parlante : Una cámara para obtener sonido de bajos abundante situado en la caja del altoparlante (armario).

• Coloque el altoparlante posterior al menos a 30 cm de la pantalla del televisor o monitor de la computadora.

## **Unidad principal**

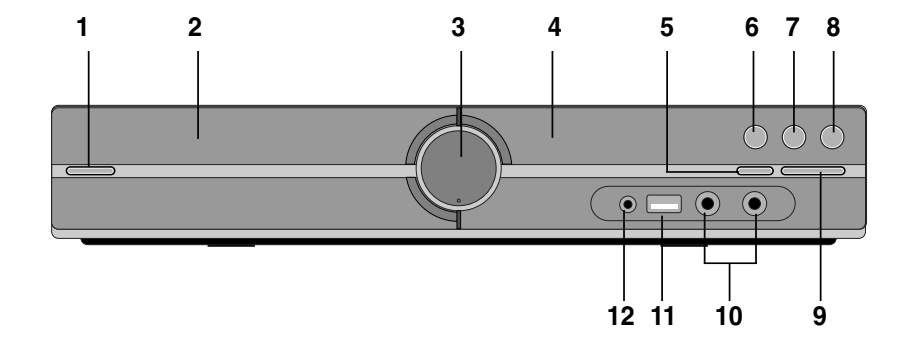

**<sup>1</sup> Prendido (**1**/** `**)** Enciende y apaga la unidad.

#### **2 DVD/CD Disc Drawer**

**3 Volumen (VOL.)** Regula el volumen de cualquier función.

**4 Ventana de visualizaciónv**

**5 Abrir/Cerrar (≜)** 

### **6 Reproducción/Pausa(**B**/** X**)**

**7 Detener (**x**)**

#### **8 Función (F)**

escoge la función y la fuente de entrada (DVD/CD, USB, AUX, PORTABLE, FM, AM)

**9 TUNING (-/ +) (**.>**), Saltar la búsqueda (Mantener pulsado)**

#### **10 MIC 1/ MIC 2**

Conecte un micrófono a MIC 1 o MIC 2 a las dos tomas. No podrá usar el micrófono al leer archivos DivX.

#### **11 Puerto USB**

Puede leer archivos de video, imagen y sonido conectando el dispositivo USB.

**12 Puerto de entrada PORT. (portátil)** Podrá disfrutar la música procedente de un dispositivo portátil en su unidad.

## **Conexión de la unidad**

**1** Conecte las tomas de la unidad con su TV (reproductor DVD o dispositivo digital, etc) mediante los cables. Chequee las tomas de su televisor y elija el tipo de conexión  $\blacksquare$ .  $\blacksquare$  o  $\blacksquare$ , La calidad de imagen mejora en orden creciente de  $\blacksquare$  a  $\blacksquare$ 

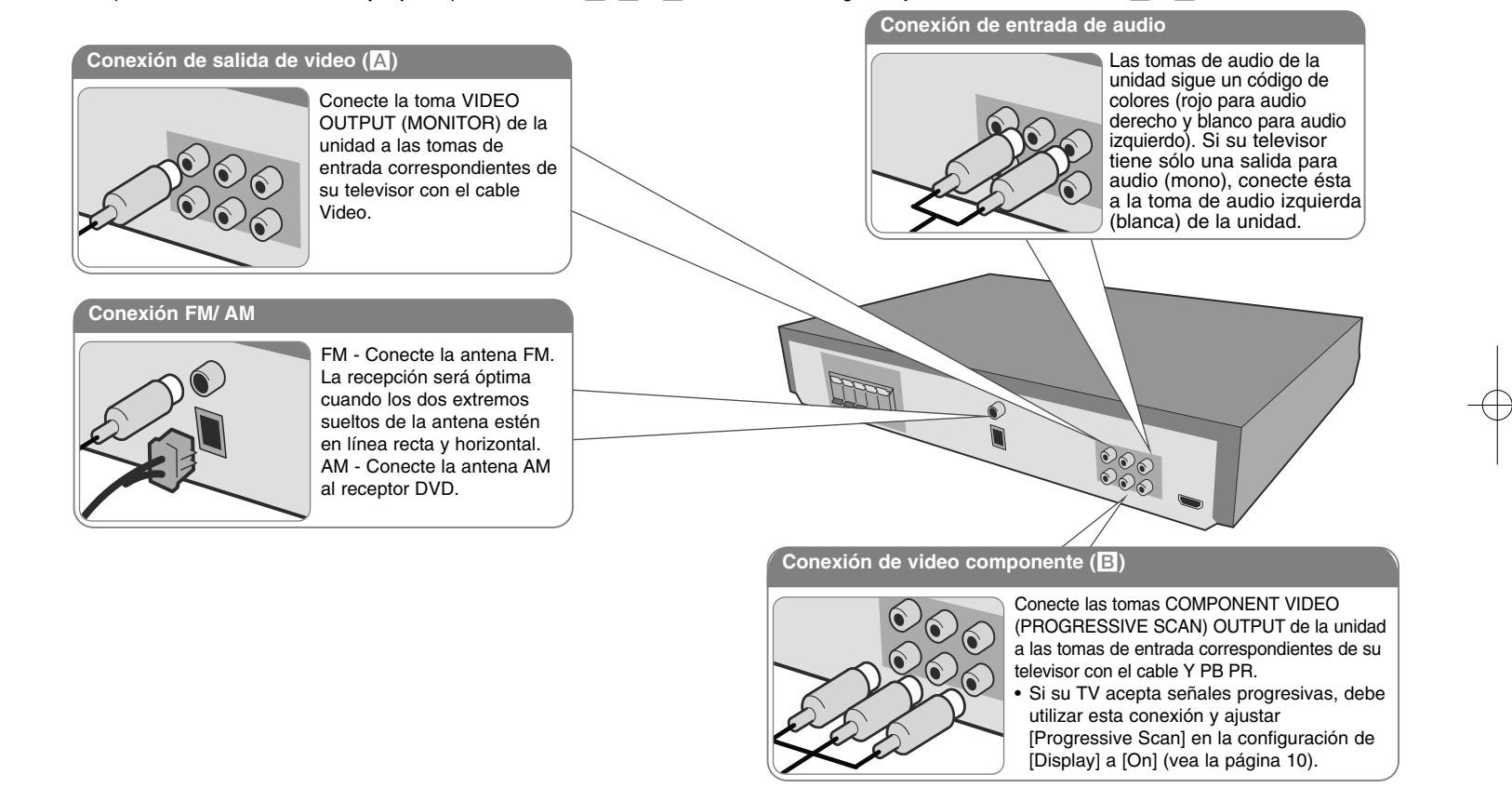

#### **Enchufe el cable de alimentación a la red eléctrica.**

### **Conexión de la unidad**

#### **Ajuste de la resolución**

Puede cambiar la resolución para las salidas de video por componentes y HDMI. Pulse repetidamente **RESOLUTION** para escoger la resolución deseada: 480entrelazado (ó 576entrelazado), 480progresivo (ó 576progresivo), 720progresivo, 1 080entrelazado ó 1 080progresivo La resolución puede no poder escogerse en función de la conexión o del televisor.

• Dependiendo de su televisor, algunos de los ajustes de resolución podrían tener como resultado que la pantalla le fuera a negro o la aparición de imágenes anómalas en esta. En este caso, pulse repetidamente **RESOLUTION** hasta volver a visualizar correctamente la imagen.

#### **Puede ajustar una resolución de vídeo de 1 080progresivo para disfrutar de imágenes HD a la máxima calidad. (HD de alta calidad)**

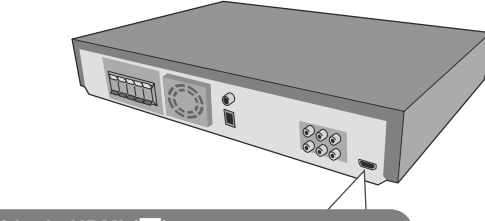

### **Conexión de salida de HDMI (**C**)**

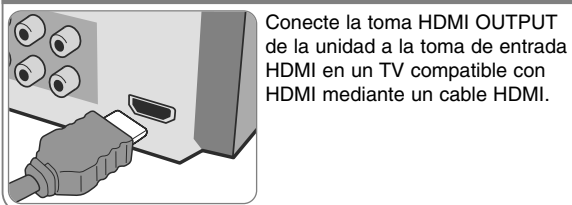

#### **Disfrutar de audio procedente de una fuente externa y selección de la función**

Puede disfrutar de audio procedente de una fuente externa a través de su unidad. Y escoger la función. Pulse repetidamente **FUNCTION** para escoger la fuente de entrada que desee (DVD/CD, USB, AUX, PORTABLE, FM, AM).

#### **Resoluciones disponibles según la conexión**

La resolución mostrada en la ventana de visualización y la de salida podrían diferir dependiendo del tipo de conexión.

[HDMI OUT] : 1 080progresivo, 1 080entrelazado, 720progresivo, 480progresivo (ó 576progresivo) y 480entrelazado (ó 576entrelazado) [COMPONENT VIDEO OUT] : 480progresivo (ó 576progresivo) y 480entrelazado (o 576entrelazado) [VIDEO OUT] : 480entrelazado (ó 576entrelazado)

#### **Notas sobre la conexión de salida HDMI**

• Si su televisor no acepta el ajuste de resolución, la imagen no aparecerá correctamente en pantalla. (Aparecerá en pantalla el mensaje "TV do not support" (televisor no admitido)) Lea el manual de instrucciones de su TV y, a continuación, ajuste la

resolución que pueda a ceptar su televisor.

- Cambiar la resolución cuando la unidad está conectada mediante el conector HDMI podría ocasionar fallas de funcionamiento. Para solucionar el problema, apague la unidad y vuelva a prenderla.
- Al conectar un dispositivo HDMI o DVI compatible asegúrese de lo siguiente:
- Intente apagar el dispositivo HDMI/ DVI y esta unidad. A continuación, encienda el dispositivo HDMI/ DVI y déjelo así durante unos 30 segundos; después encienda esta unidad.
- La entrada de video del dispositivo conectado está correctamente ajustada para esta unidad.
- El dispositivo conectado es compatible con entradas de video 720X480entrelazado (576entrelazado), 720X480progresivo (576progresivo), 1 280X720progresivo, 1 920X1 080entrelazado ó 1 920X1 080progresivo.
- Las resoluciones 1 080progresivo, 720progresivo y 480progresivo (576progresivo) representan resoluciones aplicadas de barrido progresivo.
- No todos los dispositivos DVI compatibles con HDCP funcionarán con esta unidad.

**7**

- La imagen no se mostrará correctamente en dispositivos no HDCP.

a

## **Control remoto**

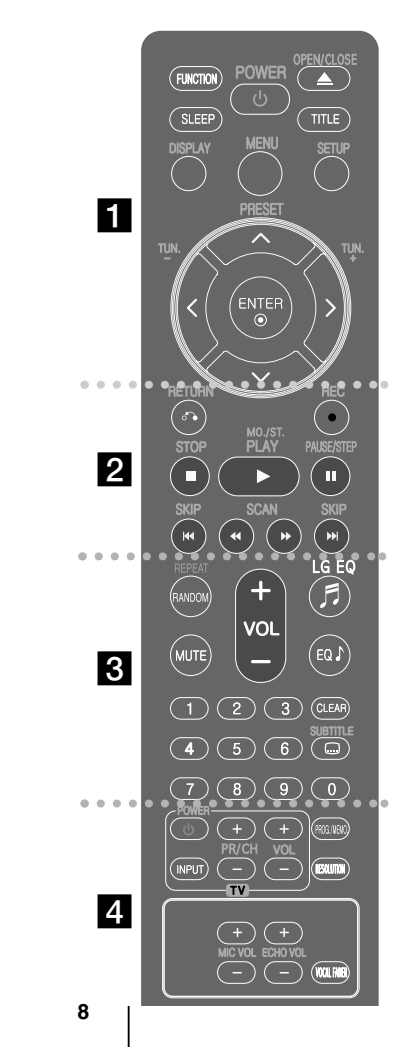

**FUNCTION :** Escoge la función y la fuente de entrada. (DVD/CD, USB, AUX, PORTABLE, FM, AM)

**SLEEP :** configura el sistema para apagarse automáticamente a una hora concreta. (Dimmer : atenúa a la mitad el LED del panel frontal cuando está encendida.)

**POWER** : Prende y apaga la unidad.

**OPEN/CLOSE :** abre y cierra la bandeja de discos. **TITLE :** Si el título del DVD actual tiene un menú, éste aparecerá en la pantalla. De lo contrario, aparecerá el menú del disco.

**DISPLAY :** Accede a la visualización en pantalla.

**MENU :** Accede al menú de un disco DVD. **SETUP :** Accede o sale del menú Setup.

**PRESET (A V) :** Selecciona una estación predefinida.

**TUN. (-/ +) :** Sintoniza la estación de radio deseada. **A V < > (arriba/ abajo/ izquierda/ derecha) :** Se

utiliza para navegar por los menús.

**ENTER :** Confirma la selección del menú.

### $\overline{2}$

**RETURN (**O**) :** desplazamiento hacia atrás en el menú o salida del menú de ajustes.

- **REC** (●) : Grabación directa por USB.
- **STOP (**x**) :** Detiene la reproducción o grabación.

**PLAY (**B**), MO./ST. :** Inicia la reproducción. escoge sonido Mono/ Estéreo

**PAUSE/STEP (**X**) :** Para pausar la reproducción.

**SKIP** ( $\blacktriangleleft$ / $\blacktriangleright$ ) : Ir al capítulo/pista/archivo siguiente o anterior.

**SCAN (44/ BB) : Busca hacia adelante o hacia atrás.** 

#### **Introduzca la batería en el control remoto**

Asegúrese de que los símbolos + (positivo) y - (negativo) de la batería coinciden con los marcados en el control remoto.

### $\overline{3}$

**REPEAT/RANDOM :** para escoger un modo de lectura. (ALEATORIO, REPETICIÓN)

**MUTE :** Para silenciar el sonido.

**VOL (Volume) (+/ -) :** Ajusta el volumen de los parlantes.

**LGEQ :** puede escoger un efecto de ecualizador especializado local o natural utilizando LG EQ.

**EQ (EQUALIZADOR) :** puede escoger efectos de sonido. **CLEAR :** Elimina un número de pista de la lista del programa.

**SUBTITLE :** durante la lectura, pulse repetidamente SUBTITLE para escoger el idioma deseado para los

subtítulos. **Botones numéricos 0 - 9 :** Selecciona opciones

numeradas en un menú.

### d

**Botones de control del televisor :** También puede controlar el nivel de sonido, la fuente de entrada y el apagado con otros TV LG.

#### **Control del TV**

También puede controlar el nivel de sonido, la fuente de entrada y el apagado con otros TV LG. Mantenga pulsado POWER (TV) y pulse PR/CH (+**/** –) repetidamente hasta que se prenda o apague el TV.

**PROG./ MEMO. :** Accede o sale del menú Program. **RESOLUTION :** establece la resolución de salida para las tomas HDMI y de VIDEO POR COMPONENTES. **ECHO VOL. :** Ajusta el volumen de eco. **MIC VOL. :** Ajusta el volumen del micrófono. **VOCAL FADER :** puede disfrutar de esta función como karaoke, reduciendo la voz del cantante de los distintos soportes.

# **Configuración del idioma inicial del OSD - Opcional**

La primera vez que se use esta unidad, aparecerá en la pantalla de su televisor el menú inicial de ajuste de idioma. Deberá completar la selección inicial de idioma antes de usar la unidad o esta quedará establecida en inglés.

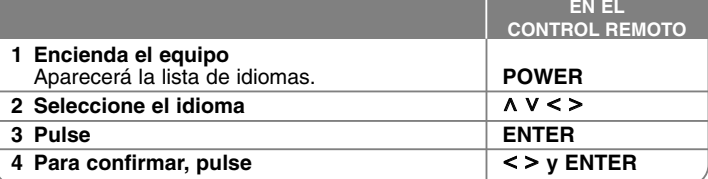

# **Configuración inicial del código de área - Opcional**

Al usar la unidad por primera vez, deberá ajustar el código de área como se indica a continuación.

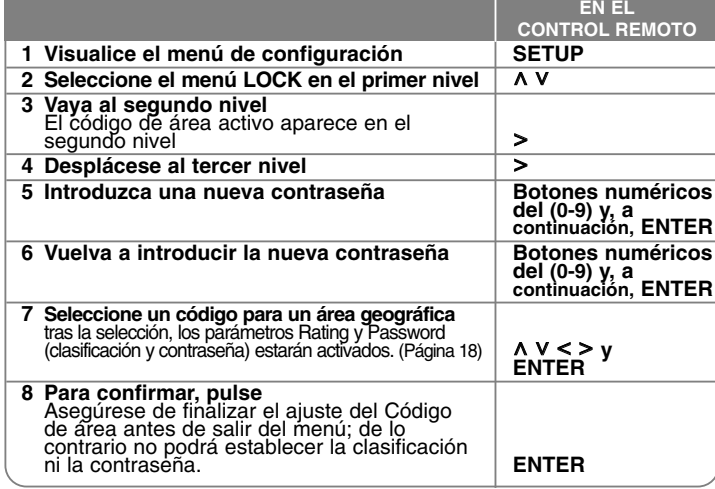

## **Ajuste de la configuración general**

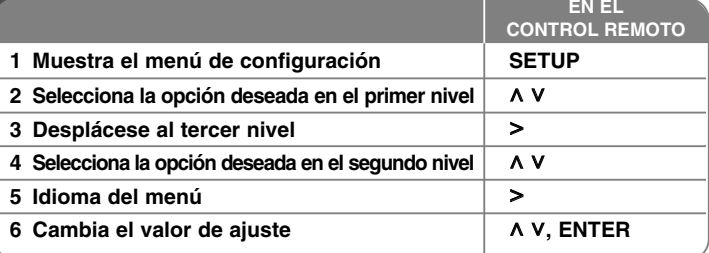

### **Ajuste de la configuración general - qué más puede hacer**

#### **Ajuste de la configuración del idioma**

**Idioma del menú –** Seleccione un idioma para el menú de configuración y mensajes en pantalla.

**Audio del disco/ Subtítulo del disco / Menú del disco :** escoja un idioma para el disco de audio/ subtítulos del disco/ menú de disco.

[Original] : Hace referencia al idioma original en que se grabó el disco. [Otros] : Para seleccionar otro idioma, pulse los botones numéricos y, a continuación, pulse **ENTER** para introducir el número correspondiente de cuatro dígitos según la lista de códigos de idioma de la referencia (consulte la página 18). Si hay un error antes de presionar **ENTER**, presione **CLEAR**. [Apagado] (en subtítulos de disco) : Desactiva el subtítulo.

#### **Ajuste de la configuración de la pantalla**

**Aspecto TV –** Selecciona el aspecto de la pantalla que se va a utilizar según la forma del televisor.

[4:3] : Selecciónelo cuando esté conectado un TV estándar 4:3.

[16:9] : Selecciónelo cuando esté conectado un TV de pantalla panorámica 16:9.

**Modo visualización –** Si selecciona 4:3, deberá definir cómo desea que se visualicen las películas y los programas panorámicos en su televisor.

[Letterbox] : Muestra una imagen panorámica con bandas negras en la parte superior e inferior de la pantalla.

[Panscan] : Rellena totalmente la pantalla 4:3, recortando la imagen según sea necesario.

**Escáner Progressivo (para conexiones de video componente) –**

Seleccione si los conectores COMPONENT/PROGRESSIVE SCAN OUTPUT pueden emitir señal progresiva. Si su TV acepta señales progresivas, podrá disfrutar de una reproducción exacta del color y de una imagen de alta calidad seleccionando [Encendido]. Si su TV no acepta señales progresivas, seleccione [Apagado].

Si ajusta la exploración progresiva en [Encendido] por error, debe resetear la unidad. En primer lugar, retire el disco de la unidad. A continuación, mantenga pulsado STOP durante cinco segundos. La salida de vídeo se restaurará al ajuste estándar, y se verá una imagen en su TV.

#### **Ajuste de la configuración de audio**

**DRC (control de la gama dinámica)** – Aclara el sonido cuando se baja el volumen (sólo Dolby Digital). Ajuste a [On] para conseguir este efecto.

**Vocal** – Seleccione [ Encendido] para mezclar los canales de karaoke con el sonido estéreo normal. Esta función está disponible solamente para DVD de karaoke multicanal.

**Semi Karaoke –** Cuando un capítulo/ título/ pista acaba, esta función muestra la puntuación en la pantalla con un sonido de fanfarria.

Discos disponibles para la función Semi Karaoke : Discos DVD/ discos DVD Karaoke

[ Encendido] : Cuando acabe de cantar, aparecerá una puntuación en la pantalla.

[Apagado] : Ni las fanfarrias ni la puntuación aparecerán en la pantalla. - Esta función está operativa en el modo DVD/CD.

- La función Semi Karaoke sólo está disponible mientras el micrófono está conectado.

- Si aparecen fanfarrias o puntuaciones al cambiar un capítulo de un archivo de película durante la lectura, desactive función Semi Karaoke en el menú de ajustes o desconecte el micrófono.

### **Ajuste altavoz 5.1**

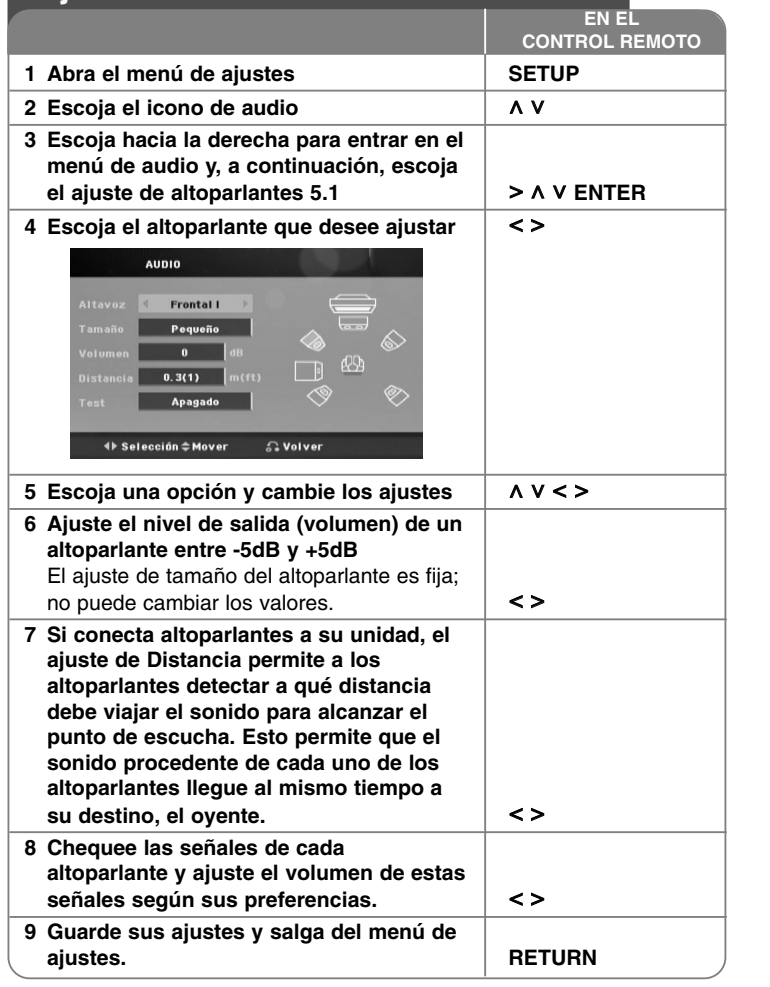

#### **Ajuste de los valores de bloqueo**

Para acceder a las opciones de bloqueo, debe introducir una contraseña de 4 dígitos. Si aún no ha introducido una contraseña, se le solicitará que lo haga. Introduzca un código de 4 dígitos y pulse **ENTER**. Introdúzcalo de nuevo y pulse **ENTER** para verificarlo. Si comete un error al introducir el número, pulse **CLEAR** para corregirlo.

Si olvida su contraseña, puede reiniciarla. En primer lugar, saque el disco de la unidad. Pulse **SETUP** para visualizar el menú de ajustes. Introduzca '210499' y pulse **ENTER**. La contraseña quedará eliminada.

**Índice –** Selecciona un nivel de clasificación. Cuanto menor sea el nivel, más restrictiva será la clasificación. Seleccione [ Desbloqueo] para desactivar la clasificación.

**Contraseña –** Ajusta o cambia la contraseña para los ajustes de bloqueo. [Nuevo] : Introduzca una contraseña nueva de cuatro dígitos mediante las teclas numéricas y, a continuación, pulse **ENTER**. Vuelva a introducir la contraseña para confirmar.

[Cambiar] : Introduzca la contraseña nueva dos veces tras introducir la contraseña actual.

**Código de área –** Selecciona un código para un área geográfica como nivel de clasificación de reproducción. Determina qué estándares de país se utilizan para clasificar DVD controlados por el control paterno. Consulte los códigos de área en la página 18.

#### **Ajuste de otros valores**

**DivX(R) VOD –** Le proporcionamos DivX® VOD (el código de registro de Video On Demand que le permitirá adquirir videos usando el servicio DivX® VOD. Si necesita más información, visite www.divx.com/ vod.

Pulse **ENTER** cuando el icono [DivX(R) VOD] esté resaltado y podrá ver el código de registro de la unidad.

#### **Disfrutar un espacio sonoro pre-programado**

Este sistema dispone de varios modos de sonido envolvente preprogramados. Puede escoger el modo de sonido deseado utilizando **EQ/ LG EQ**. Puede cambiar el **EQ/ LG EQ** mediante la tecla de flecha < > mientras la información **EQ/ LG EQ**se muestra en pantalla. Los elementos del ecualizador visualizados podrían diferir dependiendo de las fuentes y efectos de sonido.

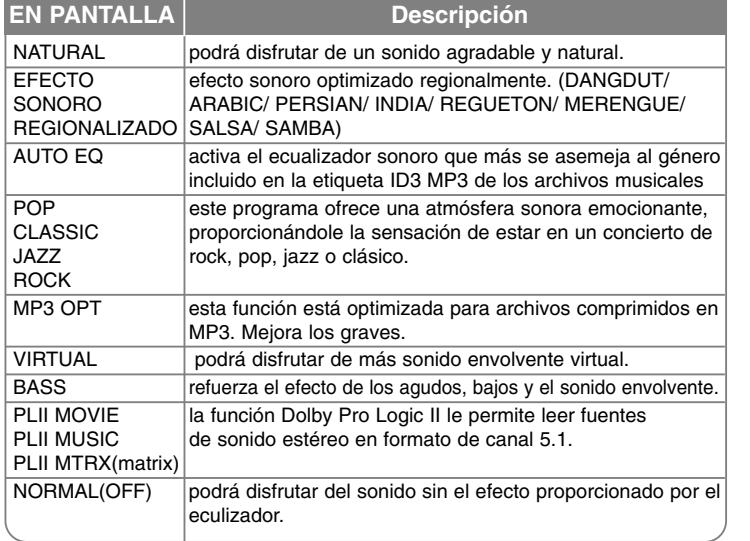

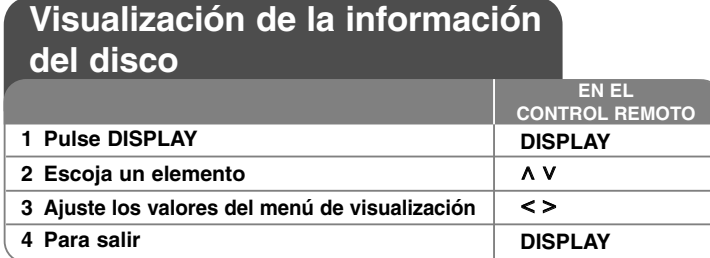

### **Visualización de la información del disco - qué más puede hacer**

Puede seleccionar un elemento si pulsa **^ V** y cambia o selecciona el ajuste pulsando **< >** 

 $\odot$  + 目+

 $5-6$ 

路线

Título (o pista/ archivo) actual número/número total de títulos (o pistas/ archivos) **1/6 4/26**

Número del capítulo actual/ Número total de los capítulos Tiempo de reproducción transcurrido

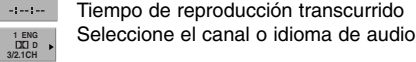

Subtítulos seleccionados **1** KOR

> Ángulo seleccionado/ número total de ángulos **1/3**

Modo de sonido seleccionado  $\overline{M}$  **4 NORMAL** 

### **Símbolos utilizados en este manual**

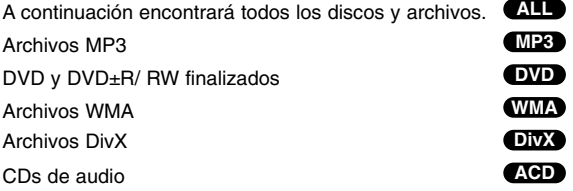

## **Reproducción de un disco o archivo**

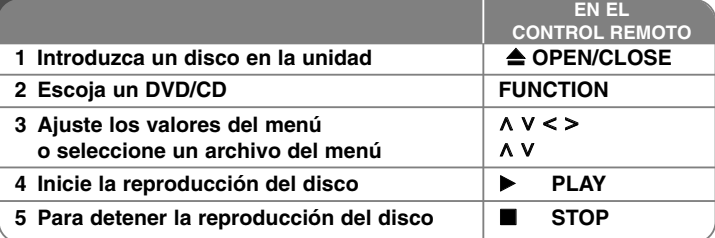

# **Reproducción de un disco o archivo - qué más puede hacer**

#### **Lectura de un DVD con menú DVD**

La mayoría de DVDs ahora contienen menús que se cargan antes de iniciar la película. Puede navegar por estos menús usando  $\land$  V  $\lt >$  para resaltar una opción.

Pulse **PLAY** ( $\blacktriangleright$ ) para seleccionar.

#### **Pasar al capítulo/ pista/ archivo siguiente/ anterior ALL**

Pulse **SKIP** ( $\blacktriangleright\blacktriangleright$ I) para desplazarse al capítulo/ pista/ archivo siguiente. Pulse **SKIP** ( $\blacktriangleleft$ ) para volver al inicio del capítulo/ pista/ archivo actual. Pulse dos veces **SKIP** ( $\blacktriangleleft$ ) brevemente para regresar al capítulo/ pista/ archivo anterior.

#### **Pausa en la lectura ALL**

Pulse **PAUSE/STEP** (II) para pausar la reproducción. Pulse PLAY ( $\blacktriangleright$ ) para continuar la reproducción.

#### **Reproducción fotograma a fotograma DVD DivX**

Pulse PAUSE/STEP (II) repetidamente para reproducir fotograma a fotograma.

#### **Lectura repetida o aleatoria ALL**

Pulse repetidamente **REPEAT/RANDOM** y el título, capítulo o pista actual será leido una y otra vez o de forma aleatoria. Para volver a la lectura normal, pulse repetidamente **REPEAT/RANDOM**.

- Modo de lectura aleatoria : sólo para archivos musicales.

#### **Avance y retroceso rápido ALL**

Pulse **SCAN** (m <sup>o</sup>M) para avanzar o retroceder rápidamente durante la reproducción. Puede cambiar la velocidad de reproducción pulsando **SCAN** (**√ o ►**) repetidamente. Pulse **PLAY** (►) para continuar la reproducción a velocidad normal.

#### **Selección de un idioma para los subtítulos DVD DivX**

Durante la reproducción, pulse **SUBTITLE** ( ) repetidamente para seleccionar el idioma deseado para los subtítulos.

#### **Reducir la velocidad de lectura DVD DivX**

Mientras la reproducción esté pausada, pulse **SCAN** (◀◀ o ▶▶) para reducir la velocidad de reproducción en avance o retroceso. Puede cambiar la velocidad de reproducción pulsando **SCAN** (m <sup>o</sup>M) repetidamente. Pulse **PLAY** (▶) para continuar con la lectura a velocidad normal. El archivo DivX no puede leerse en modo de cámara lenta hacia atrás.

#### **Lectura 1,5 veces más rápida DVD**

Pulse **PLAY** ( $\blacktriangleright$ ) cuando se esté reproduciendo un DVD para reproducirlo 1.5 veces más rápido que la velocidad normal. Aparecerá en la pantalla el indicador " B x1.5". Pulse **PLAY** (B) de nuevo para volver a la velocidad normal de reproducción. Si conecta el micrófono durante la lectura en modo de velocidad "x1,5", dicho modo se ajustará en lectura normal. Esta función no se ejecutará cuando no use el micrófono.

#### **Visualización del menú Título DVD**

Pulse **TITLE** para visualizar el menú del título del disco, si está disponible.

#### **Para iniciar una reproducción desde el tiempo seleccionado DVD DivX**

Busca el punto de inicio del código temporal introducido. Pulse **DISPLAY** y, a continuación, escoja el icono del reloj. Introduzca un tiempo y pulse **ENTER**. Por ejemplo, para buscar una escena a 1 hora, 10 minutos y 20 segundos del inicio, introduzca "11020" utilizando los botones numéricos y pulse **ENTER**. Si comete un error al introducir el número, pulse **CLEAR** para introducirlo de nuevo.

#### **Memoria de la última escena DVD**

Esta unidad memoriza la última escena del último disco que se haya visionado. La última escena visualizada permanece en memoria incluso si retira el disco del reproductor o apaga la unidad (en modo de espera). Si carga un disco con la escena memorizada, ésta será llamada automáticamente.

#### **Disco mezclado o unidad USB Flash : DivX, MP3/ WMA y JPEG**

Al leer un disco o usar una unidad Flash USB con archivos DivX, MP3/WMA y JPEG combinados, podrá escoger el menú para los archivos que desea leer pulsando **MENU**. Se aparece el mensaje emergente "Este tipo de archivo no es compatible con el lector", escoja un archivo adecuado pulsando **MENU**.

#### **Visualizar el MENÚ DVD DVD**

Pulse **MENU** para visualizar el menú del disco, si está disponible.

#### **Cambio del ajuste de caracteres para la visualización correcta de subtítulos en DivX® DivX**

Si los subtítulos no aparecen correctamente durante la lectura, mantenga pulsando **SUBTITLE** durante 3 segundos aproximadamente y, a continuación, pulse **< >** o **SUBTITLE** para escoger otro código de idioma hasta que los subtítulos se visualicen correctamente; a continuación, pulse **ENTER**.

#### **Requisitos de archivos DivX DivX**

#### **La compatibilidad de los discos DivX con este reproductor está limitada del siguiente modo:**

- Resolución disponible : 720x576 (An. x Al.) píxeles
- • El nombre de archivo de los subtítulos en DivX deberá limitarse a 45 caracteres.
- Si existen códigos imposibles de visualizar en el archivo DivX; podrían mostrarse como una marca " \_ " en pantalla.
- •Velocidad de fotogramas: inferior a 30 fotogramas por segundo
- •Si la estructura de video y audio de los archivos grabados no está sincronizada, se emitirá o video o audio.
- Archivos DivX reproducibles: ".avi ", ".mpg ", ".mpeg ", ".divx"
- Formatos de subtítulo reproducibles: SubRip(\*.srt/\*.txt), SAMI(\*.smi), SubStation Alpha(\*.ssa/\*.txt), MicroDVD(\*.sub/\*.txt), SubViewer 2.0(\*.sub/\*.txt)
- Formato de códec reproducible : "DIVX3.xx", "DIVX4.xx", "DIVX5.xx", "MP4V3", "3IVX".
- •Formato de audio reproducible : "AC3", "PCM", "MP3", "WMA".
- •Frecuencia de muestreo : entre 32 - 48 kHz (MP3), entre 32 - 48kHz (WMA)
- •Tasa de bits : entre 32 - 320kb/s (MP3), 40 - 192kb/s (WMA)
- • Los discos formateados mediante el sistema Live file, no podrán ser utilizados en este reproductor.
- Si durante la lectura de un archivo DivX, el nombre del archivo de la película y el de los subtítulos no son iguales, no aparecerán dichos subtítulos.
- • Si reproduce un archivo DivX que no cumple las especificaciones DivX, es posible que no funcione con normalidad.

#### **Dormir mientras escucha su lector**

Pulse SLEEP una o más veces, para escoger un período de entre 10 y 180 minutos, tras el que el lector se apagará. Para chequear el tiempo restante, pulse SLEEP. Para cancelar la función, pulse repetidamente el botón SLEEP

#### **DIMMER**

Pulse **SLEEP** una vez. El LED (diodo emisor de luz) del panel frontal se apaga y la ventana de visualización se oscurece a media iluminación. Para cancelarlo, pulse repetidamente **SLEEP** hasta el paso dim off.

#### **Creación de sus propios programas ACD MP3 WMA**

Puede leer los contenidos de un disco en el orden que desee organizando los archivos musicales del disco. Para añadir música a la lista de programas, pulse **PROG./MEMO.** para entrar en el modo de edición del programa (la marca **E** aparecerá en el menú). Escoja la pista deseada en [Lista] mediante  $\,$  **N** Vy, a continuación, pulse **ENTER** para añadir el archivo musical a la lista programada. Escoja la música de la lista programada y, a continuación, pulse **ENTER** para iniciar la lectura programada. Para eliminar una pista musical de la lista programada, escójala mediante **AV** y, a continuación, pulse **CLEAR** en el modo de edición del programa. Para eliminar todas las pistas musicales de la lista programada, escoja [Borrar todo] y, a continuación, pulse **ENTER** en el modo de edición del programa. El programa quedará eliminado al extraer el disco o apagar la unidad.

#### **Visualización de información del archivo (ETIQUETA ID3) MP3**

Mientras reproduce un archivo MP3 que contiene información del archivo, puede visualizarla pulsando **DISPLAY** repetidamente.

#### **Requisitos del archivo de música MP3/ WMA**

La compatibilidad de los discos MP3/ WMA con este lector está limitada a : • Frecuencia de muestreo : entre 32 - 48 kHz (MP3), entre 32 - 48kHz (WMA)

- Tasa de bits : entre 32 320kb/s (MP3), 40 192kb/s (WMA)
- Versiones admitidas : v2, v7, v8, v9
- Máximo número de archivos: menos de 999.
- Extensiones de los archivos : ".mp3"/ ".wma"
- Formato de archivo en CD-ROM: ISO9 660/ JOLIET
- Le recomendamos utilizar Easy-CD Creator, que crea un sistema de archivos ISO 9 660.

#### **Salvapantallas**

El salvapantallas aparece cuando deja la unidad en modo de parada por unos cinco minutos. Si el salvapantallas aparece por cinco minutos, la unidad se apagará sola de forma automática.

#### **Selección del sistema - Opcional**

Debe seleccionar el modo de sistema apropiado, según su sistema de televisión. Si ve aparecer "NO DISC" en la ventana de visualización, mantenga pulsado **PAUSE/STEP** (II) no más de cinco segundos para poder seleccionar un sistema. (**AUTO/ PAL/ NTSC**)

#### **VOCAL FADER**

Puede disfrutar de funciones a modo de karaoke, reduciendo la voz del cantante en los distintos soportes. (MP3/ WMA/ CD) Pulse **VOCAL FADER** y aparecerá el mensaje "FADE ON" en la ventana de visualización. Para cancelarlo, pulse de nuevo **VOCAL FADER**.

- Esta función podrá usarse sólo cuando esté conectado un micrófono.
- La calidad de la función **VOCAL FADER** puede variar dependiendo de las condiciones de grabación de los archivos musicales.
- Este no está disponible en fuente MONO.

### **Visualización de archivos de imagen**

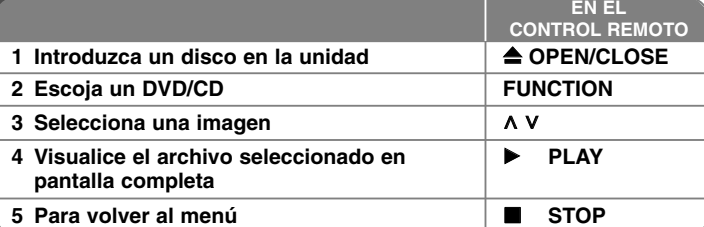

### **Visualización de archivos de imagen - qué más puede hacer**

#### **Visualización de archivos de imagen como una presentación**

Utilice **∧ V < >** para resaltar el icono ( لطا ) y, a continuación, pulse **PLAY (▶**) para iniciar la presentación. Puede cambiar la velocidad de la presentación con  $\leq$   $>$  cuando esté resaltado el icono ( $\rightarrow$ ).Dependiendo del tamaño y resolución de los archivos JPEG, los ajustes de la presentación de diapositivas

podrían tardar más o menos.

#### **Pasar a la fotografía siguiente/ anterior**

Pulse SKIP (I◀◀ o ▶▶I) o < > para visualizar la fotografía anterior/ siguiente.

### **Giro de una fotografía**

Use A V para girar la fotografía a pantalla completa en sentido antihorario u horario durante la visualización de una foto a pantalla completa.

#### **Pausa de una presentación de diapositivas**

Pulse **PAUSE/STEP** (II) para realizar una pausa en la presentación de diapositivas. Pulse **PLAY** (▶) o **PAUSE/STEP** (II) para continuar con la presentación de diapositivas.

#### **Escuchar música durante la presentación de diapositivas**

Podrá escuchar música durante la presentación de diapositivas si el disco contiene archivos musicales y fotográficos combinados. Use **^ V < >** para resaltar el icono ( $\overline{B_{12}}$ ) y, a continuación, pulse **PLAY** ( $\blacktriangleright$ ) para iniciar la presentación de diapositivas. Esta función sólo está disponible en discos.

#### **Requisitos de los archivos de imágenes**

- La compatibilidad de los discos JPEG con este lector está limitada a :
- Máx. píxeles de ancho: 2760 x 2048 píxeles
- Máximo número de archivos: menos de 999.
- Algunos discos pueden no funcionar debido a diferentes formatos de grabación o al estado del disco.
- Extensiones de los archivos : ".jpg"
- Formato de archivo en CD-ROM: ISO9 660/ JOLIET

### **Escucha de la radio**

Asegúrese de que la antena de AM y la de FM estén conectadas.

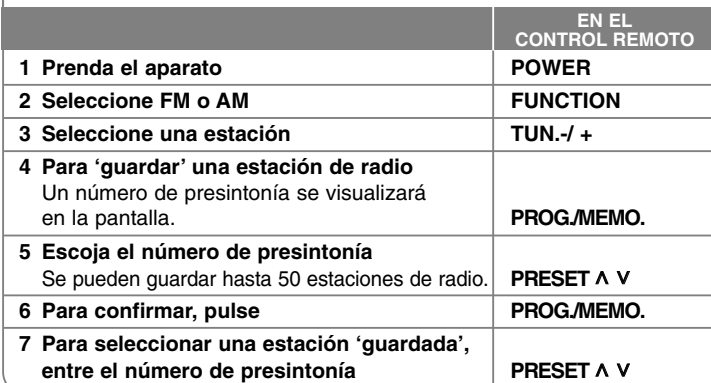

### **Escucha de la radio - qué más puede hacer**

#### **Búsqueda automática de emisoras de radio**

Mantenga pulsado **TUN.-/TUN. +** por más de un segundo. El sintonizador explorará automáticamente y parará cuando encuentre una estación de radio.

#### **Eliminación de todas las emisoras guardadas**

Mantenga pulsado **PROG./MEMO.** por dos segundos. ERASE ALL parpadeará en la pantalla del receptor DVD. Pulse **PROG./MEMO.** para borrar todas las estaciones de radio guardadas.

#### **Mejora de una mala recepción de FM**

Pulse **PLAY (** B**) (MO./ST.)** en el control remoto. Esto cambiará el sintonizador de estéreo a mono, y por lo general mejorará la recepción.

# **Utilización de un dispositivo USB**

Puede disfrutar de archivos multimedia guardados en un dispositivo USB conectando dicho dispositivo al puerto USB de la unidad. Si desea ejecutar otra función, examine la sección de lectura de CDs.

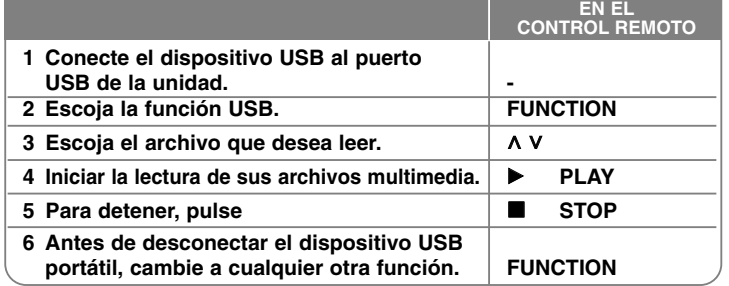

#### **Dispositivos USB compatibles**

- Lector MP3: lector MP3 tipo Flash
- Unidad USB flash: dispositivos compatibles con USB 2.0 ó 1.1
- La función USB de esta unidad no admite todos los dispositivos USB.

#### **Requisitos del dispositivo USB**

**16**

• Los dispositivos que requieran la instalación de programas adicionales una vez conectados a una computadora no están admitidos.

#### **Preste atención a lo expuesto a continuación.**

- **No extraiga el dispositivo USB mientras se encuentre en funcionamiento.**
- Para dispositivos USB de gran capacidad, el proceso de búsqueda podría prolongarse varios minutos.
- Para evitar pérdidas de datos, realice una copia de seguridad de todos los datos.
- Si utiliza un cable alargador o un concentrador USB, el dispositivo USB puede no ser reconocido por la unidad.
- No se admitirán dispositivos que utilicen sistema de archivos NTFS. (Sólo es admisible el sistema de archivos FAT (16/32).)
- Esta unidad no será admisible cuando el número total de archivos sea igual o superior a 1 000.
- No se admiten discos duros externos, dispositivos bloqueados o discos duros USB.
- El puerto USB de la unidad no puede conectarse a una computadora. La unidad no puede usarse como dispositivo de almacenamiento.

## **Escuchar música desde su lector portátil o dispositivo externo**

La unidad puede utilizarse para leer música a través de multitud de lectores portátiles o dispositivos externos.

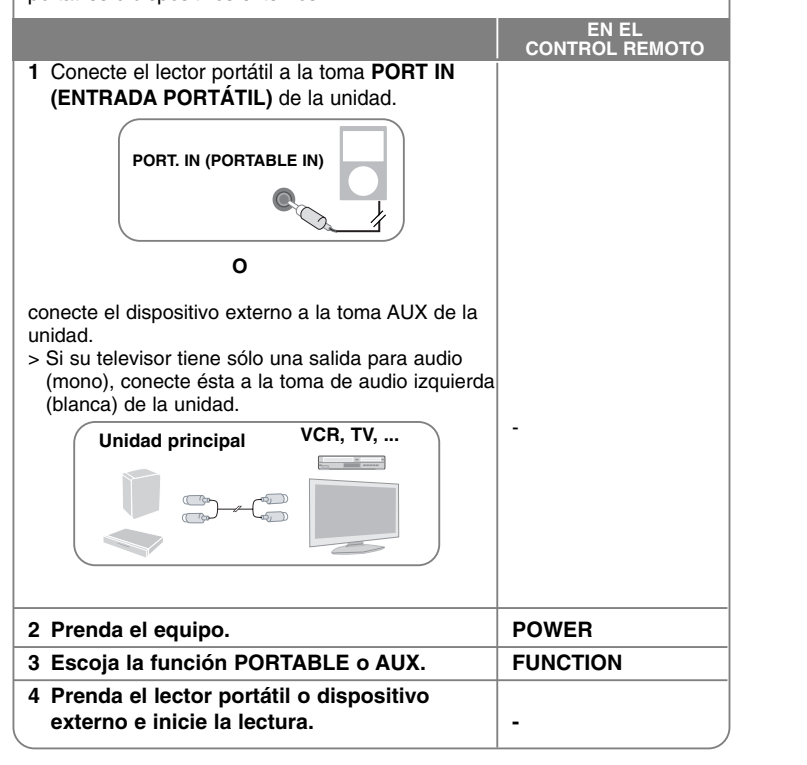

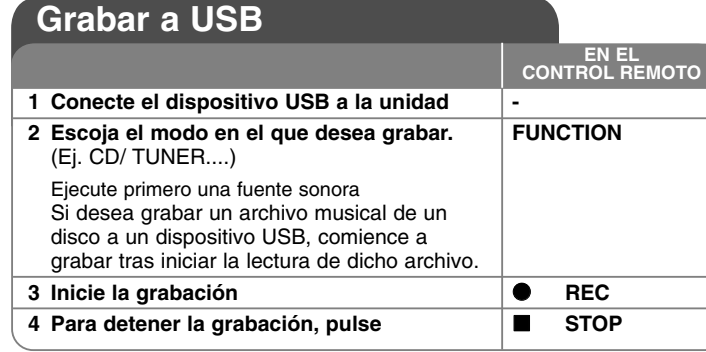

### **Grabar a USB- qué más puede hacer**

**Grabación de un archivo musical procedente de un disco a un dispositivo USB**

#### **Grabación de una pista**

Si la grabación USB se inicia durante la lectura del CD, la pista/archivo se grabará en el dispositivo USB. La función USB podría no estar disponible dependiendo del dispositivo.

#### **Grabación de todas las pistas**

si pulsa el botón de grabación hasta que el CD se detenga, podrán grabarse todas las pistas/ archivos.

- Los archivos situados en las subcarpetas no se grabarán durante el proceso de grabación de todas las pistas.
- Si desea grabar todas las pistas durante la lectura, pulse dos veces la tecla stop. Chequee la existencia el icono en pantalla.

#### **Grabación de una lista programada**

El dispositivo USB graba tras crear su propio programa cuando desee escoger sus pistas favoritas (sólo CD de audio).

#### **Cuando grabe, preste atención a lo siguiente**

- Podrá chequear el porcentaje de grabación del dispositivo USB en pantalla durante dicho proceso. (Sólo CDs de audio y MP3/ WMA).
- Durante la grabación de MP3/ WMA, no hay sonido.
- Cuando detenga la grabación durante la lectura, el último archivo que estaba siendo grabado quedará guardado. (Sólo CDs de audio).
- No desconecte o apague el dispositivo USB durante la grabación USB. De lo contrario, podría generar un archivo incompleto, imposible de eliminar en la computadora.
- No está disponible la grabación a través de micrófonos.
- Si la grabación USB no es posible, aparecerán en la ventana de visualización los mensajes "NO USB", "ERROR", "USB FULL" o "NO REC"
- No pueden usarse lectores multitarjeta ni discos duros externos para la función de grabación USB.
- Un archivo se graba con 128 Mbytes al grabar en larga duración.
- Al detener la grabación durante la lectura, el archivo no se guardará.
- En el estado CD-G, la grabación USB de discos DTS no funciona.
- No podrá grabar más de 999 archivos.
- La numeración del archivo de grabación comienza por el número de inferior valor. Así, si elimina alguno de los archivos de grabación, el siguiente recibirá el número de inferior valor entre éstos.
- **• Estos se almacenarán de la siguiente forma:**

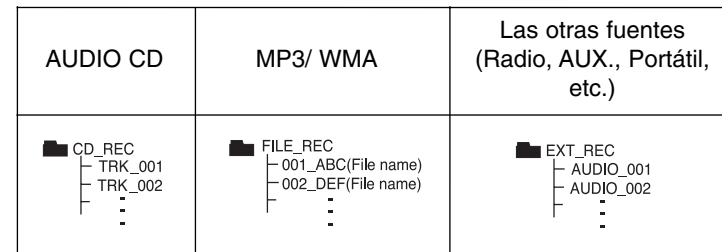

La copia sin autorización de material protegido, incluyendo software, archivos, radiodifusiones y grabaciones de sonido, puede conllevar una infracción de las leyes de copyright y constituir un delito. Este equipo no debe ser usado con tales fines. **Sea responsable Respete los derechos y las leyes de copyright**

# **Códigos de idioma**

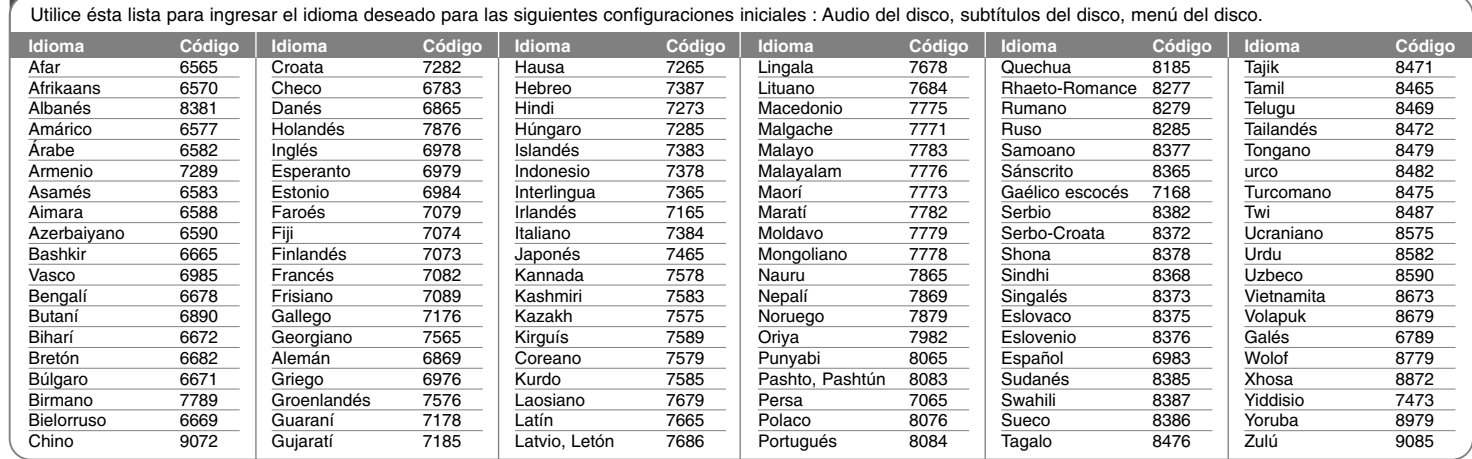

# **Códigos de área**

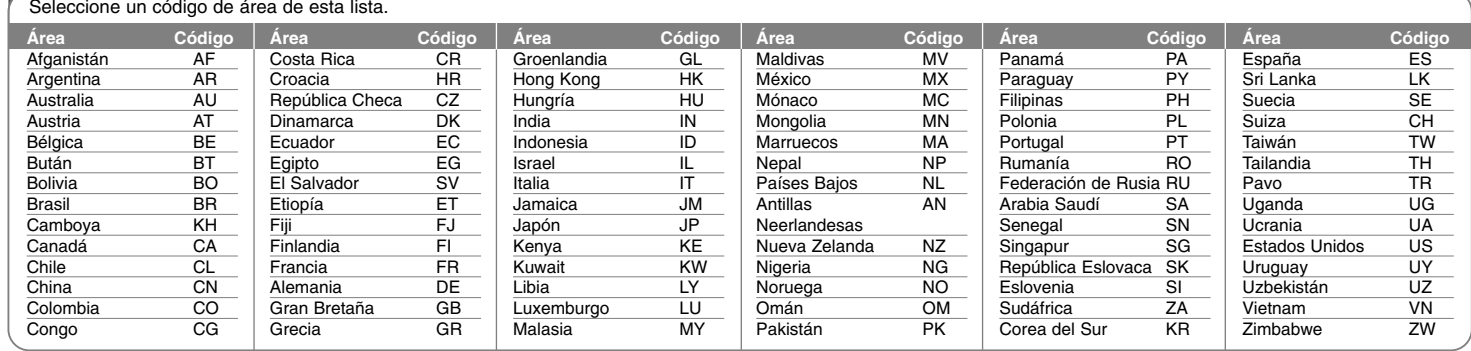

# **Solución de problemas**

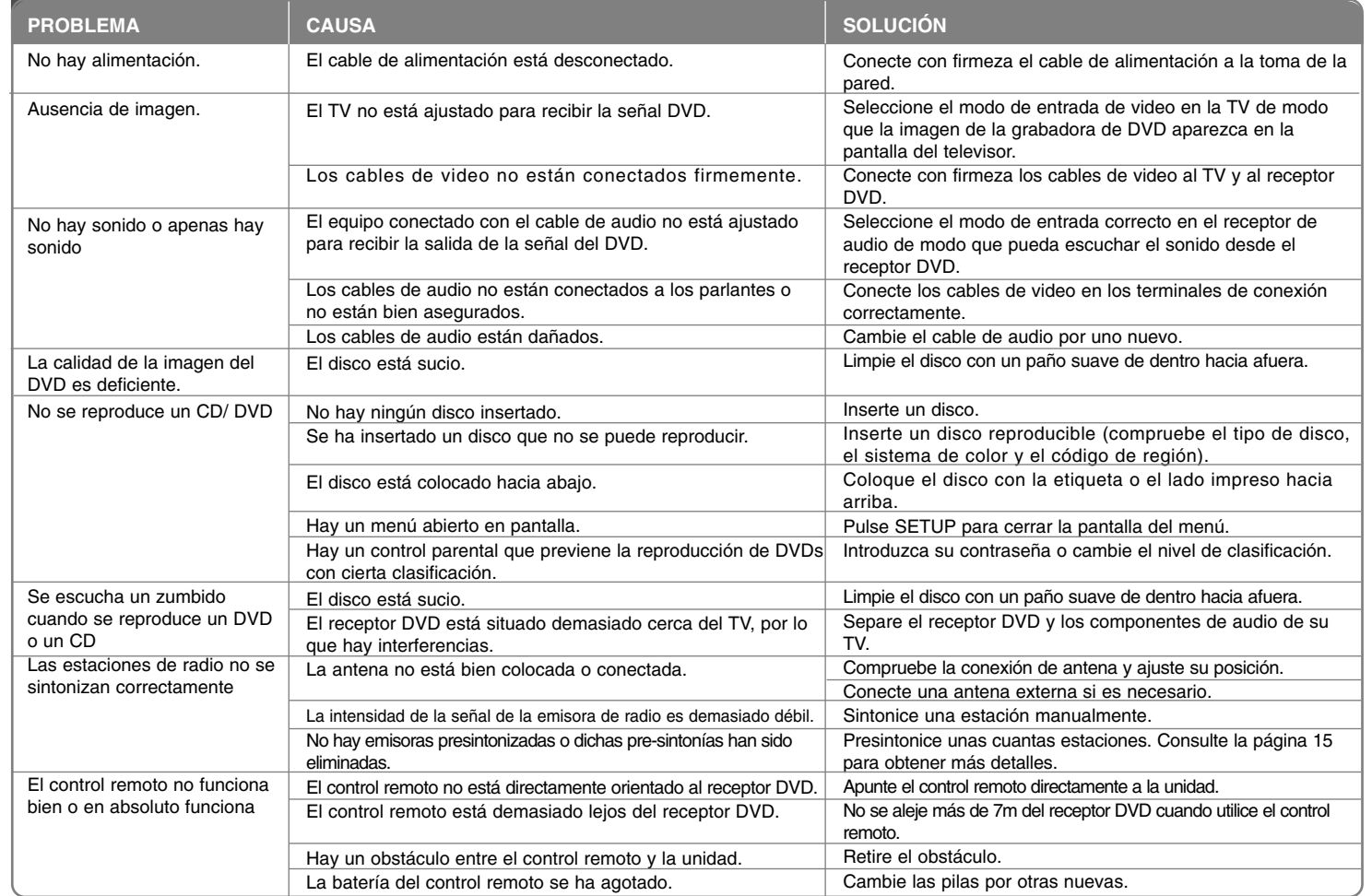

### **Tipos de discos reproducibles**

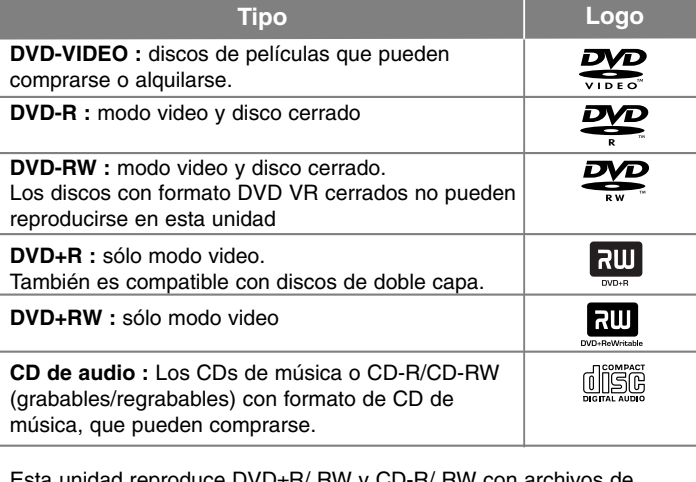

roduce DVD±R/ RW v títulos de audio DivX, MP3, WMA y/ o JPEG. Algunos DVD±RW/ DVD±R o CD-RW/ CD-R no pueden reproducirse en esta unidad debido a la calidad de grabación, al estado físico del disco o a las características del dispositivo de grabación y software autorizado.

**"Dolby", "Pro Logic" y el símbolo de la doble D son marcas comerciales de Dolby Laboratories.**

**Fabricado bajo licencia de Dolby Laboratories.**

**HDMI, el logotipo HDMI y la Interfaz Multimedia de Alta Definición son marcas comerciales o registradas de HDMI en licencia de LLC.**

#### **Acerca de la indicación del símbolo**

 $\mathbb{Q}$  " puede aparecer en su televisor durante el funcionamiento e indica que la función explicada en este manual del propietario no está disponible en ese disco.

#### **Códigos de región**

El código de región se encuentra impreso en la parte posterior de esta unidad. Esta unidad sólo puede reproducir discos DVD con el mismo código que el mostrado en la parte posterior de la unidad, o el código "ALL".

- En la mayoría de los discos DVD observará el dibujo de la Tierra con uno o más números claramente visibles en la cubierta. Este número debe coincidir con el código regional de la unidad o, de lo contrario, el disco no podrá reproducirse.
- Si intenta reproducir un DVD con un código de región diferente al del reproductor, verá aparecer el mensaje "Check Regional Code" en la pantalla del televisor.

#### **Derechos de autor**

La ley prohíbe copiar, difundir, mostrar, emitir por cable, reproducir en público o alquilar material bajo copyright sin permiso expreso. Este producto dispone de la función de protección contra copia desarrollada por Macrovision. Las señales de protección contra copia están grabadas en algunos discos. Al grabar y reproducir las imágenes de estos discos éstas se visualizarán con ruido. Este producto incorpora tecnología para la protección de derechos de autor protegidos por patentes de EE.UU. y otros derechos de propiedad intelectual. El empleo de dicha tecnología debe contar con la autorización de Macrovision y está expresamente destinado al uso doméstico y otros usos de visualización limitados, a menos que Macrovision autorice lo contrario. Está prohibida la alteración o desmontaje de dicha tecnología".

LOS CONSUMIDORES DEBERÍAN RECORDAR QUE NO TODOS LOS TELEVISORES DE ALTA DEFINICIÓN SON TOTALMENTE COMPATIBLES CON ESTE PRODUCTO Y QUE PUEDE PROVOCAR LA APARICIÓN DE OBJETOS EXTRAÑOS EN LA IMAGEN. EN EL CASO DE PROBLEMAS EN LA IMAGEN DE 525 Ó 625 LÍNEAS DE ESCANEO (BARRIDO) PROGRESIVO, SE RECOMIENDA QUE EL USUARIO CAMBIE LA CONEXIÓN A LA SALIDA 'STANDARD DEFINITION'. EN CASO DE DUDA EN RELACIÓN A LA COMPATIBILIDAD DE NUESTRO TELEVISOR CON ESTA UNIDAD MODELO 525 y 625, LE ROGAMOS QUE SE PONGA EN CONTACTO CON NUESTRO CENTRO DE ATENCIÓN AL CLIENTE.

Es necesario configurar la opción de formato del disco en [Masterizado] para que los discos sean compatibles con los lectores LG al dar formato a discos regrabables. Si configura la opción en Sistema de archivos Live, no podrá utilizarlos en lectores LG. (Masterizado/ Sistema de archivos Live : sistema de formato de discos para Windows Vista)

# **Especificaciones**

### **General**

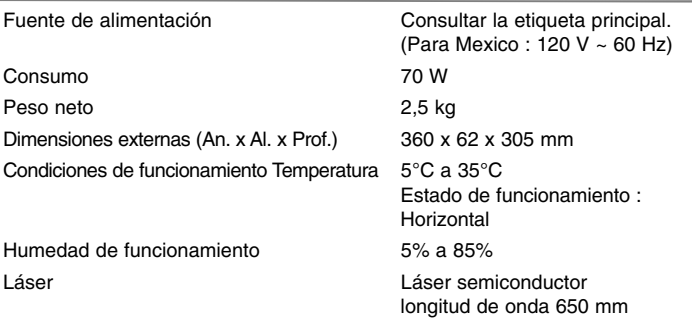

### **Sintonizador FM/ AM [MW]**

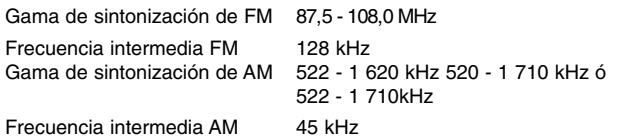

# **Especificaciones**

### **Parlantes (HT534TN)**

┱

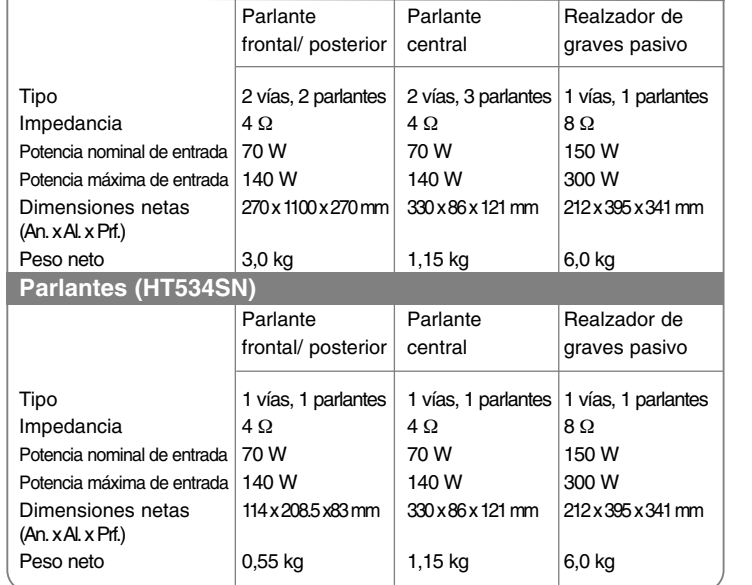

### **Amplificador**

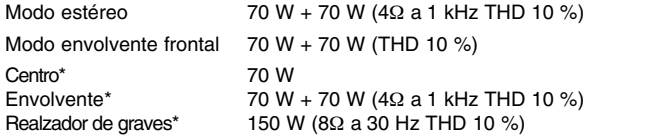

**El diseño y las especificaciones están sujetos a cambio sin previo aviso.**

HT534SN-A2\_WMEXCLK\_MXS\_4535 8/19/09 4:53 PM Page 22€

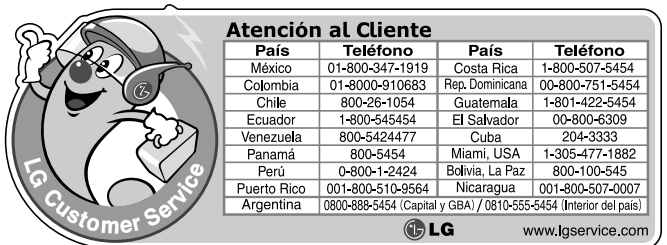